## **Przekrój zespolony**

Oblicza geometrię mas dla przekroju zespolonego

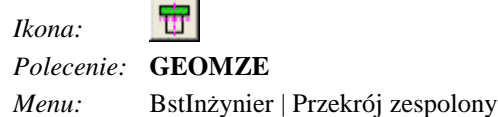

Procedura licząca oparta jest na dostępnym w AutoCAD-zie module Region Modeler. Dla ułatwienia korzystania z tego modułu stworzono specjalne okno dialogowe. Narzędzie to pozwala na szybie przeliczenie parametrów geometrycznych przekrojów jednorodnych, jak i zespolonych – złożonych z różnych materiałów ( np. Stal + Beton). Oprócz tego możliwe jest zdefiniowanie jednostek, w jakich mają być przedstawione wyniki. Wynikami są m.in. pole przekroju, obwód, moment bezwładności, wskaźniki zginania itd.

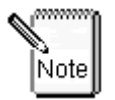

Obliczane przekroje muszą być rysowane poliliniami zamkniętymi.

### **Przykład:** Obliczanie parametrów przekroju jednorodnego

Przed wydaniem polecenia narysuj kilka obszarów. Mogą to być prostokąty, okręgi lub też profile walcowane, narysowane poleceniem **STN** (moduł Stal).

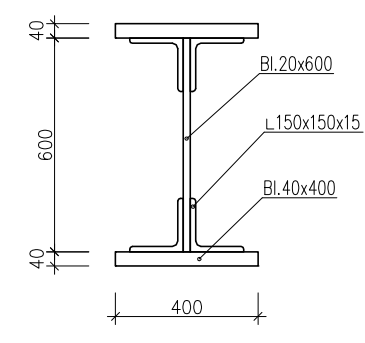

**Rys. 1.** *Przekrój poprzeczny belki stalowej* 

− Kliknij ikonę

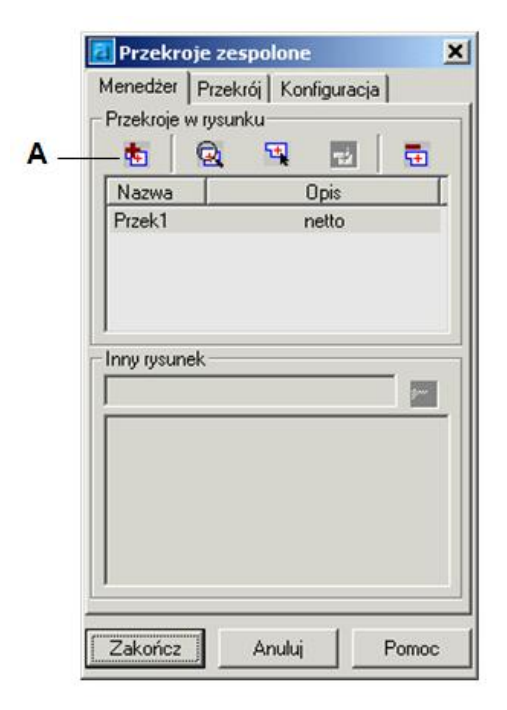

**Rys. 2.** *Okno dialogowe Przekroje zespolone* 

− Kliknij przycisk (**A**), a następnie wpisz oznaczenie elementu (np. ST-1).

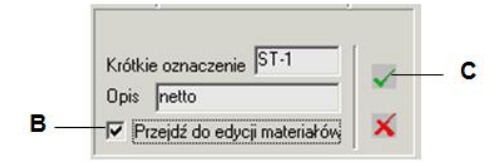

#### **Rys. 3.** *Ustalanie nazwy przekroju*

- − Zaznacz opcję (**B**), i zakończ wpisywanie klikając przycisk (**C**).
- − Ustal materiał. W oknie dialogowym (Rys. 4) kliknij przycisk (**D**).

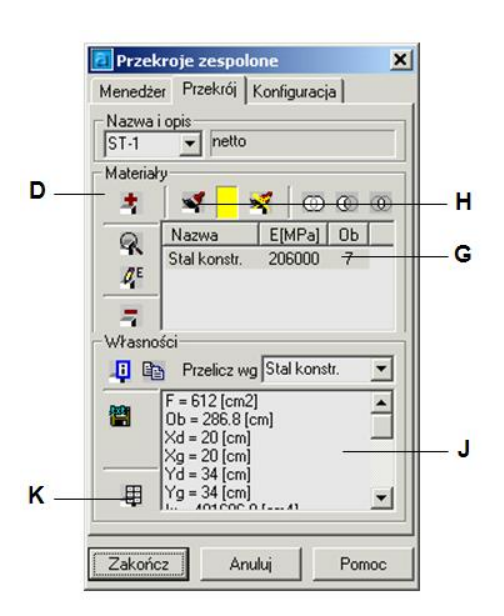

**Rys. 4.** *Okno dialogowe Przekroje zespolone – karta Przekrój* 

− Wybierz z listy (Rys. 5) odpowiedni materiał np. Stal konstr. (**E**), a następnie zatwierdź materiał przyciskiem (**F**).

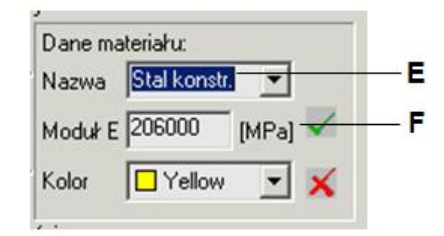

#### **Rys. 5.** *Ustalanie danych materiału*

− W oknie dialogowym (Rys. 4) zaznacz wprowadzony materiał (**G**), a następnie kliknij przycisk (**H**), który kojarzy narysowany element z materiałem. Wskaż na rysunku elementy przekroju (Rys. 6: **P1**,**P2**).

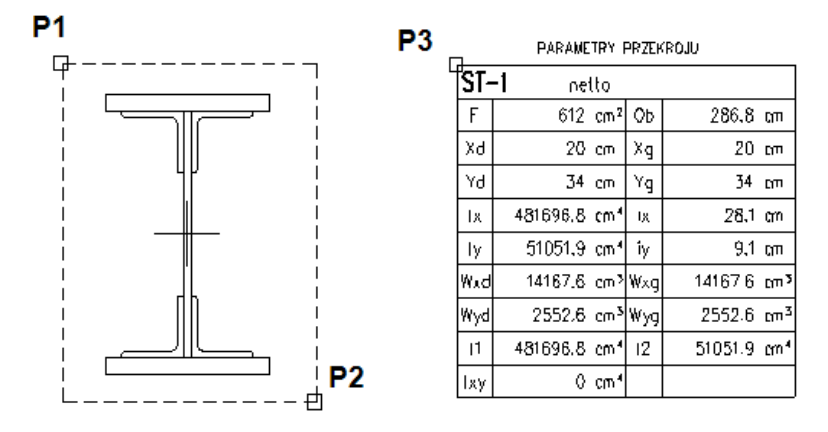

**Rys. 6.** *Wskazywanie elementów przekroju, tabela z parametrami geometrycznymi przekroju* 

− Po wskazaniu elementów przekroju parametry geometryczne pojawiają się w oknie dialogowym (Rys. 6). Można je wstawić na rysunek po kliknięciu przycisku (**K**) i wskazaniu punktu wstawienia tabeli (**P3**).

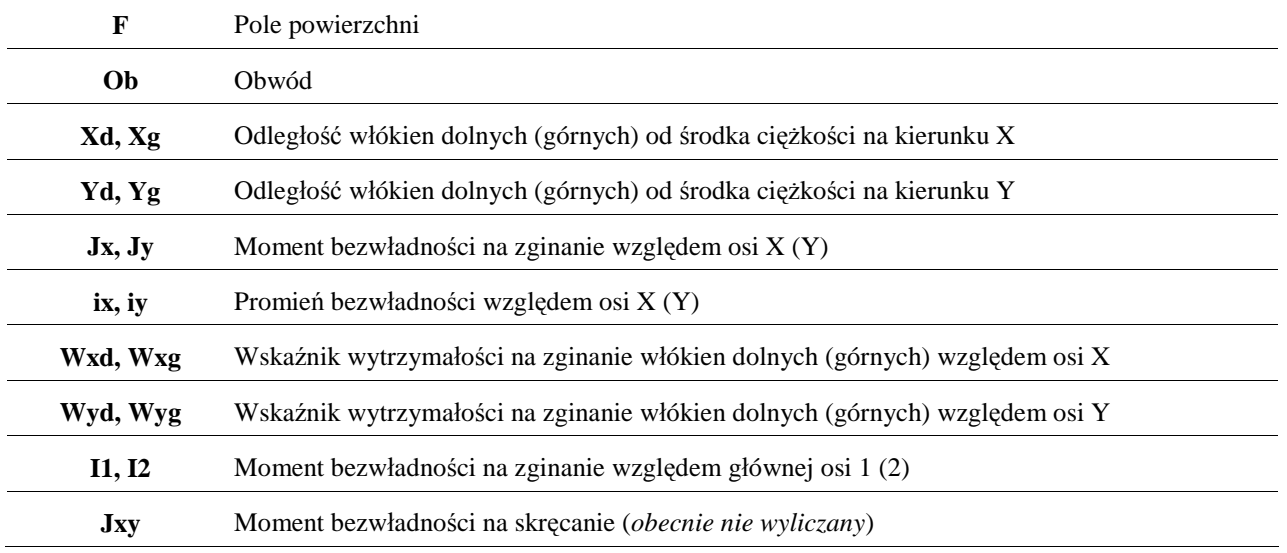

#### **Oznaczenia w tabelce z parametrami:**

# **Opis okna Przekroje zespolone**

Okno składa się z trzech kart: Menedżer, Przekrój, Konfiguracja. Poszczególne kart zostały opisane w poniższych tabelach

**Przekroje zespolone – karta Menedżer** 

| Wycinek                                                              | Opis wycinka                                                                                                    |
|----------------------------------------------------------------------|----------------------------------------------------------------------------------------------------|
| 吏                                                                    | Dodaje do listy przekrojów nowe oznaczenie przekroju.                                                                                                    |
|                                                                      | Podgląd zaznaczonego przekroju. W sytuacji, gdy na liście występują przynajmniej 2 przekroje,<br>można dokonać podglądu jednego z nich w obszarze roboczym AutoCAD-a. |
| 囤                                                                    | Podaje informacje o zaznaczonym przekroju.                                                                                                    |
| ම්                                                                   | Edytuje oznaczenie przekroju.                                                                                                    |
| 量                                                                    | Usuwa zaznaczony przekrój z listy.                                                                                                    |
| Opis<br>Nazwa<br>$ST-1$<br>netto<br>ST-2<br>netto<br>$ST-3$<br>netto | Lista przekrojów.                                                                                                    |

## **Przekroje zespolone – karta Przekrój**

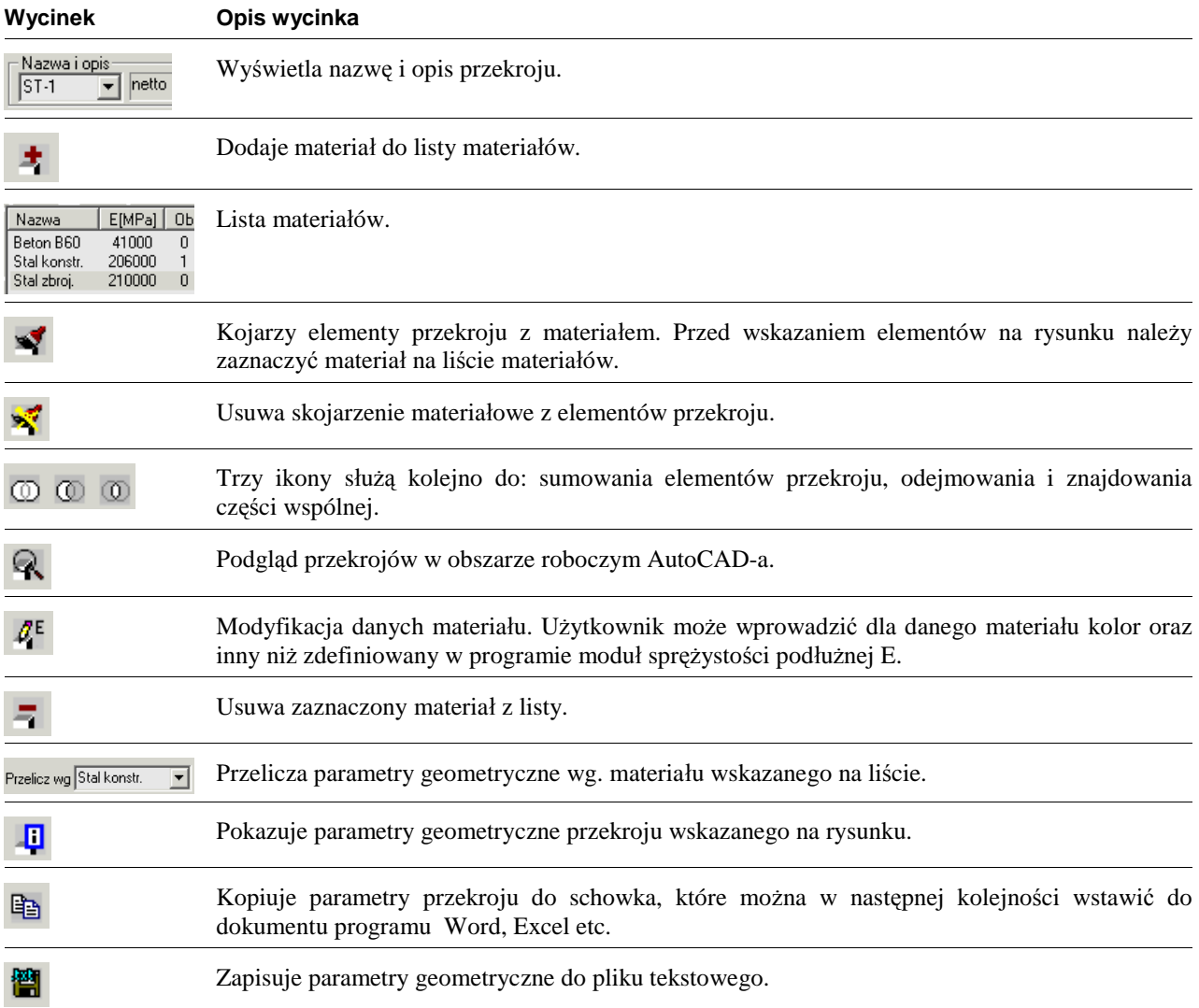

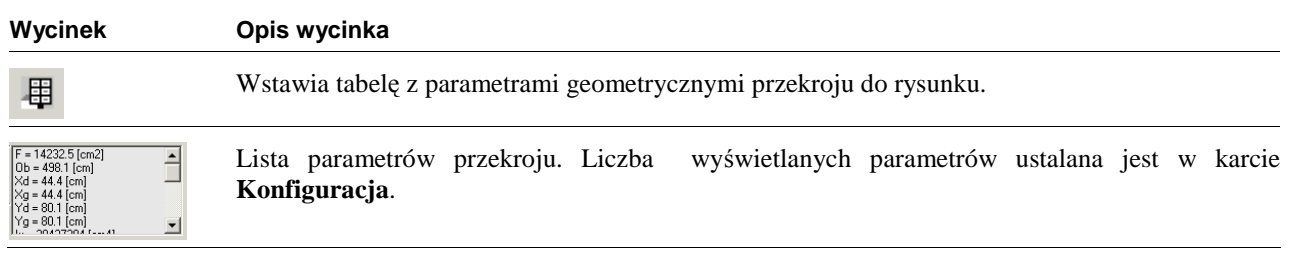

# **Przekroje zespolone – kata Konfiguracja**

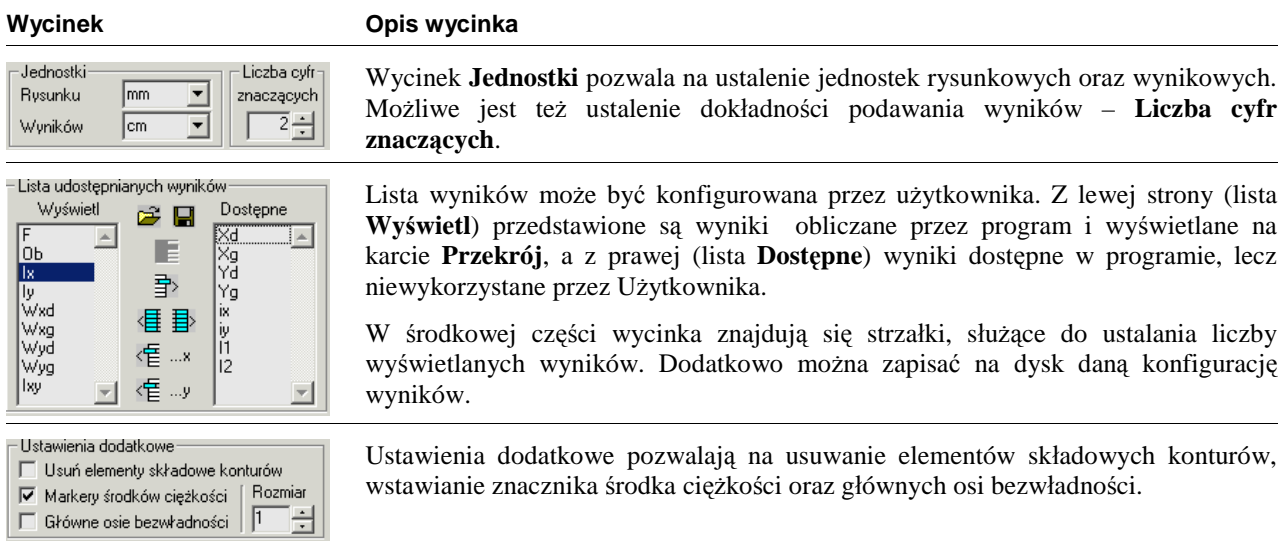